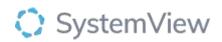

## **Component Spotlight**

# Surgery>Emergency Operations in Elective Sessions component

### About the component:

This component provides a retrospective view over the previous 26 weeks to determine the number of emergency operations that potentially impacted elective sessions.

Who it's for: Operation Managers, Consultants, Surgeons, Theatre Booking Staff.

#### Where you'll find it:

SystemView > Explore > Surgery > Demand & Capacity > Emergency Operations in Elective Sessions.

#### **Data refresh rates:**

The data within this component updates daily.

#### Step 1.

Sign in to SystemView using your current hospital credentials and password

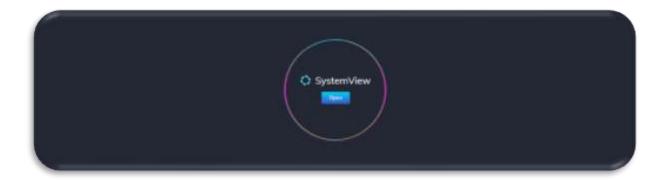

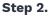

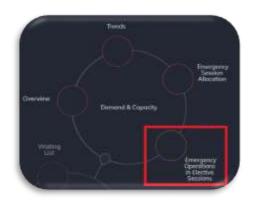

**Navigate to** Explore > Surgery > Demand & Capacity > Emergency operations in elective sessions.

Step 3.

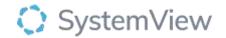

| Surgery > [<br>O Data updated at |                   | l & Capacit             | y Emergency Op             | erations in Elective Sessions |
|----------------------------------|-------------------|-------------------------|----------------------------|-------------------------------|
| Hespital Group                   | Hospitol<br>All + | Theatre Group<br>Main = | i 🚍 Current Patient Delain | X Clear                       |

Apply drop-down filters **at the top of the page to refine the data.** 

**Current Patient Details** – select the button located alongside the filters at the top of the component. Patient details includes an exportable table of elective surgery patients that updates daily and once activated, can be saved and referenced in **Interact** - **MyLists**.

#### Step 4.

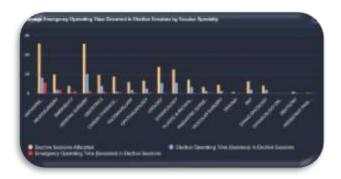

Average Emergency Operating Time Occurred in Elective Sessions by Session Specialty displays the number of emergency operations that occurred with elective sessions by speciality.

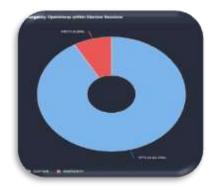

**Emergency Operation Time (Sessions) within Elective Sessions** displays the proportion of emergency operations that occurred within a speciality elective allocation.

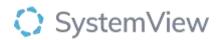

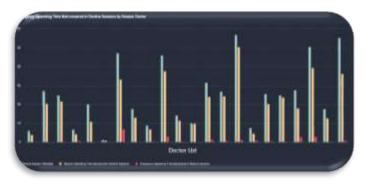

Average Emergency Operating Time that Occurred in Elective Sessions by Session Doctor displays the emergency operations that occurred within an individual doctors allocated elective theatre allocation.

Select a doctor to open the Emergency Operating Time in Elective Surgery Details list.

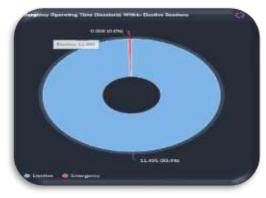

Emergency Operating Time (Sessions) within

*Elective Sessions* displays the proportion of emergency operating time (sessions) that occurred within a speciality elective sessions.

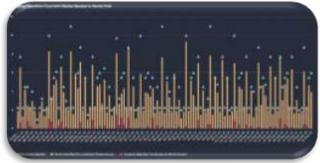

Average Emergency Operations

**Occurred in Elective Sessions by Session Date** displays the daily activity of emergency operations that occurred within an elective session.

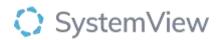

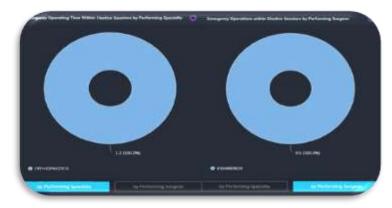

*Emergency Operating Time within Elective Sessions by Performing Specialty/Surgeon* displays the proportion of emergency operations that occurred within an elective allocation by specialty or performing surgeon.

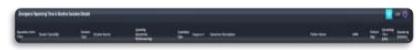

The table *Elective Operating Time in Elective Sessions Details* provides session details for the selected surgeon such as session type, operation type, operation description, operation primary code and the waiting list primary procedure code.